## 1 Soluciones numéricas con Runge-Kutta

- Runge-Kutta es el método numérico "por excelencia" para resolver casi cualquier ED... - Los resultados son listas de números, que hay que definir y dibujar con plot (como hicimos para dibujar recurrencias con Maxima). - el comando se usa de la forma rk([ed1,ed2],[x,y],[x0,y0],[t,t0,t1,h]) donde - [ed1,ed2] son las EDs - [x,y] son los nombres de las incógnitas - [x0,y0] son los valores iniciales  $-[t,t0,t1,h]$  son  $t =$  variable independiente, t0-t1 = intervalo de tiempo que queremos calcular "h" = paso del método numérico (típicamente ponemos h=0.01 ó menor) - El resultado será una lista de puntos [n,x[n],y[n]] que podemos dibujar con plot2d NOTA: Recordad que un método numérico (i) es más exacto cuanto más pequeño sea el paso "h" (ii) calcula la solución "paso a paso": si la queremos para t en [0,10] y escogemos h=0.01 necesitará 1000 pasos para llegar a t=10. Si escogemos h= $10^{\circ}(-5)$ , necesitará 1 millón de pasos... Por tanto, hay buscar un "equilibrio" entre tamaño  $h \leq -\frac{1}{2}$  pasos para que la solución sea lo más exacta posible sin que el ordenador se cuelgue...

```
EJEMPLO 1: ED de orden 1 con RK
Resolver x' = -x^2 + t^2 con dato inicial x(0)=10
```

```
--> kill(all);ratprint:false;
```
 $(*00)$  done  $(\$o1)$  false

Para ilustrar el comando, tomamos primero un "paso grande" h=0.15

```
\Rightarrow sol1:rk([-x^2+ t^2],[x],[10],[t,0,3,0.15]);
```

```
(802) [0, 10], [0.15, 2.31709536085083], [0.3, 1.725962566131291],
[0.45, 1.388834959127041], [0.6, 1.18483176059432], [0.75,
1.065385474899596], [0.9, 1.007946032043621], [1.05,
1.000685237968554], [1.2, 1.036227404258969], [1.35,
1.10868660651974 | , /1.5, 1.212252144059206 | , /1.65,
1.340716117649185], [1.8, 1.487641587222746], [1.95,
1.646886879487973], [2.1, 1.813180274079385], [2.25,
1.982499697262143], [2.4, 2.152154443101142], [2.55,
2.3206123235080321, [2.7, 2.487194353381727], [2.85,
2.6517576551098961, [3.0, 2.814440433891635]]
```
--> wxplot2d([discrete,sol1]);

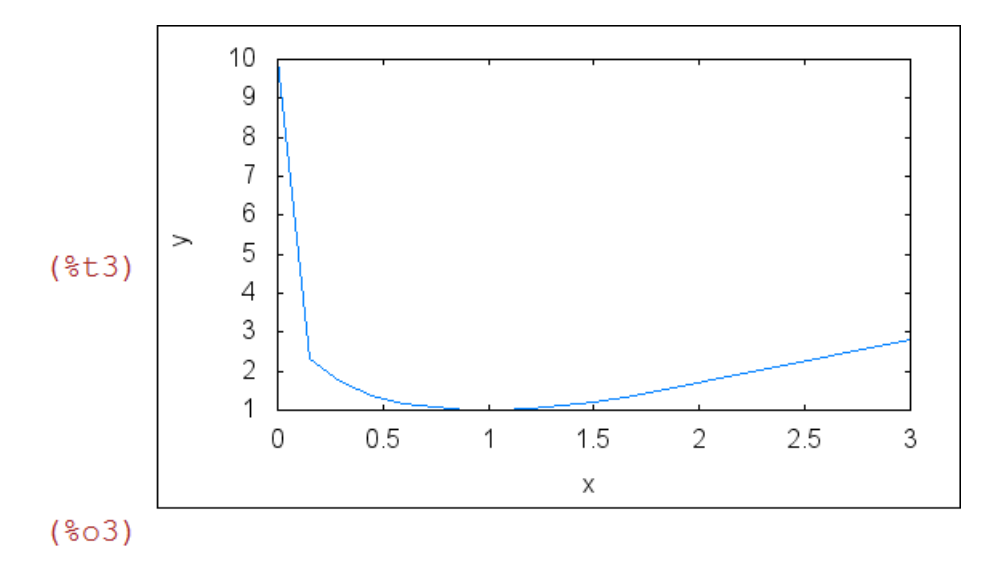

veamos como funciona mejor h=0.01

## $\leftarrow$  sol2:rk([-x^2+t^2],[x],[10],[t,0,3,0.01])\$

IMPORTANTE:

- al final de línea poned "\$" (en lugar de ";") y no sacará en pantalla la lista de datos (que pueden ser miles)
- podeis calcular la longitud de la lista con "length"
- $\Rightarrow$  length(sol2);

 $(\$o5)$  301

--> wxplot2d([[discrete,sol1], [discrete, sol2]],[legend, "h=0.1", "h=0.01"]);

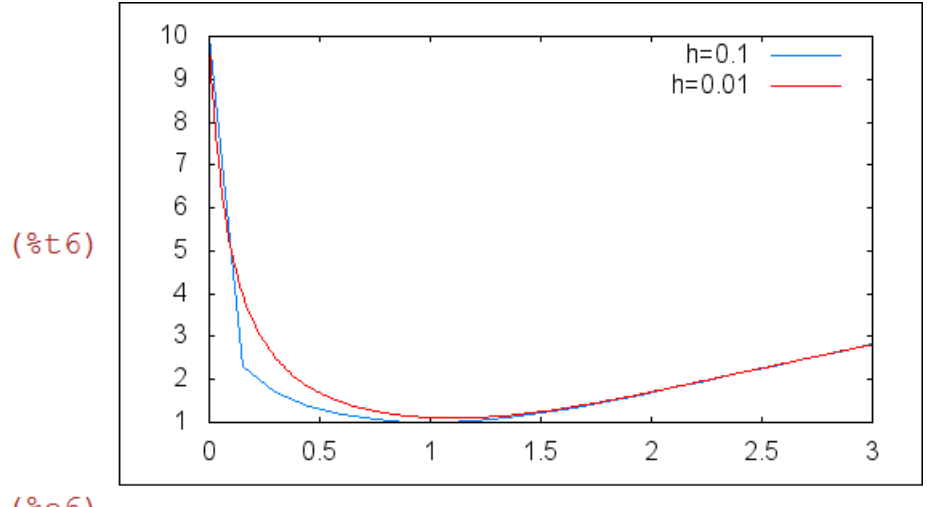

 $(806)$ 

Notar que la segunda solución (con paso menor) es más suave y más exacta

EJEMPLO 2: SISTEMAS de ED con RK Resolver  $x' = -2x + 4y$  $y' = x - 2y$ con dato inicial  $x(0)=200$ ,  $y(0)=500$ 

 $\Rightarrow$  kill(all);

 $(800)$  done

 $\leftarrow$  sol1:rk([-2\*x+ 4\*y,x-2\*y],[x,y],[200,500],[t,0,3,0.15]);

 $(301)$   $(10, 200, 500)$ ,  $[0.15, 380.24, 409.88]$ ,  $[0.3, 479.263856$ , 360.368072 | ,  $[0.45, 533.6675624864, 333.1662187568]$ ,  $[0.6, 0.45, 0.45, 0.55, 0.55, 0.55, 0.55, 0.55, 0.55, 0.55, 0.55, 0.55, 0.55, 0.55, 0.55, 0.55, 0.55, 0.55, 0.55, 0.55, 0.55, 0.55, 0.55, 0.55, 0.55, 0.55, 0.55, 0.5$ 563.5569588300282,318.2215205849859], [0.75,579.9781931812175, 310.0109034093912 ], [0.9, 589.0000193337609, 305.4999903331196 ], [ 1.05,593.9566106219683,303.0216946890159 | , [1.2,596.6797618757094 , 301.6601190621453 ], [1.35, 598.1758611745147, 300.9120694127427 ], [ 1.5,598.9978181292784,300.5010909353608 ], [1.65,599.4494012802255 , 300.2752993598872], [1.8, 599.697501063356, 300.151249468322], [ 1.95,599.8338070842078,300.0830964578961], [2.1,599.9086936120638 ,300.0456531939681], [2.25, 599.9498362704678, 300.0250818647661], [ 2.4,599.972440046995,300.0137799765025 ], [2.55,599.984858561819, 300.0075707190905 ], [2.7, 599.9916812938634, 300.0041593530683 ], [ 2.85,599.9954297028486,300.00228514857571, [3.0,599.9974890787451 ,300.0012554606275//

- La solución es una lista triple [n,x[n],y[n]]

- para pintar separadamente [n,x[n]] y [n,y[n]], hay que definir estas listas dobles

- esto se puede hacer con "makelist" extrayendo las coordenadas adecuadas

 $\rightarrow$  xsol1:makelist([sol1[i][1],sol1[i][2]],i,1,length(sol1))\$ ysol1:makelist([sol1[i][1],sol1[i][3]],i,1,length(sol1))\$

--> wxplot2d([[discrete,xsol1], [discrete, ysol1]],[legend, "x", "y"]);

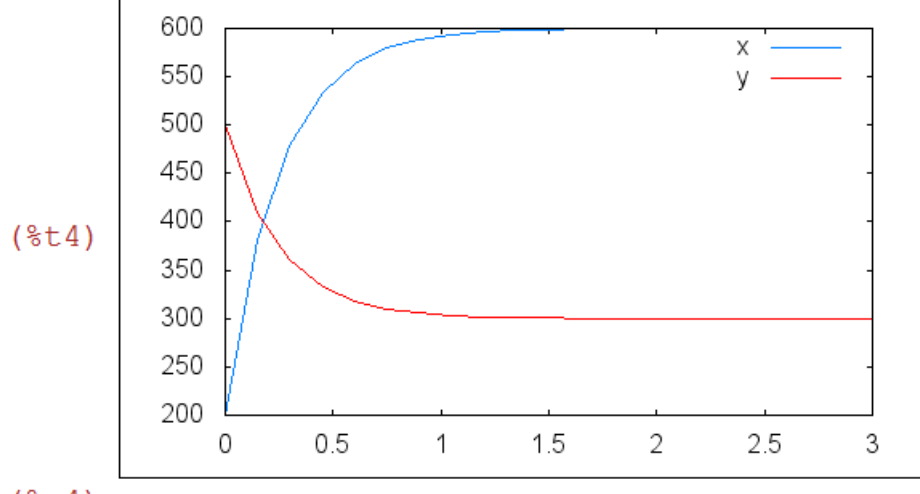

 $(804)$ 

EJEMPLO 3: SISTEMAS NO LINEALES CON RK

Ejercicio 28 de la hoja 1 (petrucci) con dato inicial  $A(0)=B(0)=0$ ,  $X(0)=0.1$ 

- Plantea un sistema (no-lineal) de 3 ecuaciones con 3 incógnitas para los moles de A,B,X.

- Calcula la solucion para t en [0,5] con paso h=0.1

- Determina cuándo se alcanza el 90% del equilibrio

 $\Rightarrow$  kill(all);

 $(800)$  done --> sol:rk ([14.5\*A\*B^2-X,-14.5\*A\*B^2+X,-2\*14.5\*A\*B^2+2\*X], [X,A,B], [0.1,0,0], [t,0,5,0.1]) \$  $\Rightarrow$  length(sol);

 $(\$o2)$  51

--> Xsol:makelist([sol[i][1],sol[i][2]],i,1,length(sol))\$ Asol:makelist([sol[i][1],sol[i][3]],i,1,length(sol))\$ Bsol:makelist([sol[i][1],sol[i][4]],i,1,length(sol))\$

--> wxplot2d([[discrete,Xsol], [discrete, Asol], [discrete,Bsol]], [legend, "X", "A","B"]);

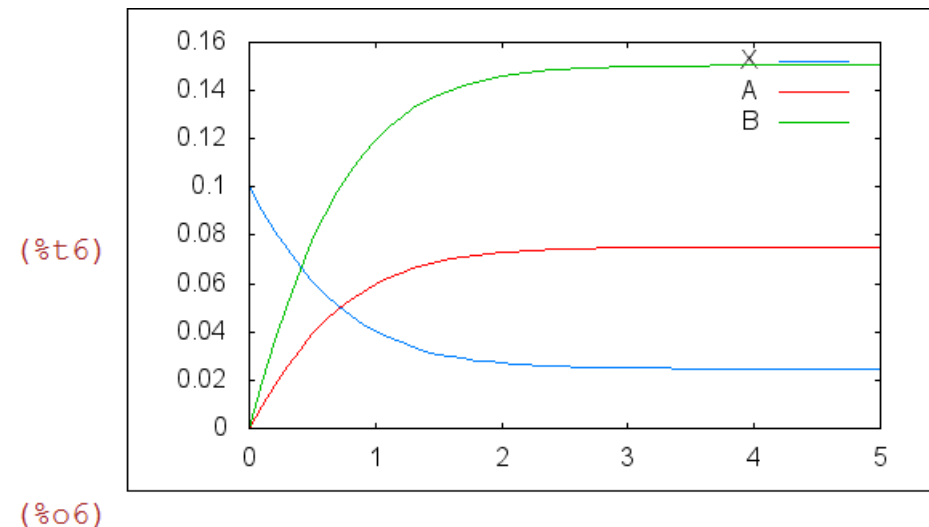

## 2 Gráficas con plotdf

- Plotdf es otro comando sencillo para visualizar soluciones de sistemas 2x2, lineales o no-lineales (y que ya usamos en algunos ejercicios de la hoja 1). - la principal ventaja es el uso de "sliders" para visualizar el efecto de los parámetros

OBSERVACIONES:

- Plotdf dibuja DIAGRAMAS XY (llamados "diagramas de fases")

- Para dibujar las curvas x(t), y(t) se usa la opción "versus\_t" (1=true, 0=false)

- Pinchando en el plano XY se dibuja la trayectoria que seguiria la solucion

con ese valor inicial.

- [direction,forward] dibuja solo la trayectoria con t>0

EJEMPLO: Ejercicio 16c

- Dibujar la solucion de la ED de la reaccion quimica "brusselator" con a=1, b=2.5, y x(0)=y(0)=1

- Dibujar las soluciones variando el parametro b entre 1 y 4

```
\rightarrow plotdf([1-3.5*x+x^2*y,2.5*x-x^2*y],[x,0,5],[y,0,5],[trajectory at,1,1],
      \left[direction,forward\left[,\left[nsteps,1000\right],\left[versus t,1\left[);
```
 $(\$o7) 0$ 

Notas:

- observar en el diagrama de fases que distintos datos iniciales tienden
- a largo plazo a la misma solucion periodica
- los periodos se repiten aprox cada 6.5 seg
- X oscila entre 0.5-2.5, Y entre 1-3.6

repetimos el dibujo con sliders...

 $\rightarrow$  plotdf([a-(b+1)\*x+x^2\*y,b\*x-x^2\*y],[x,0,5],[y,0,8],[trajectory\_at,1,1],[tstep,0.01], [direction,forward],[nsteps,1500],[parameters,"a=1,b=2.5"],[sliders,"b=1:4"],[versus\_t,1]);

 $(\$o8) 0$ 

Notas:

- cuando b aumenta, las cantidades de producto aumentan y los periodos tambien

- si b=4 tenemos periodos de 9 seg y oscilaciones de X entre 0-6.5 , y de Y entre 0-7
- cuando b<2 la solucion de equilibrio deja de ser periodica y pasa a ser cte,

independientemente del dato inicial

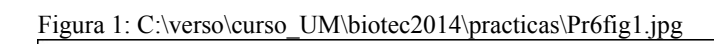

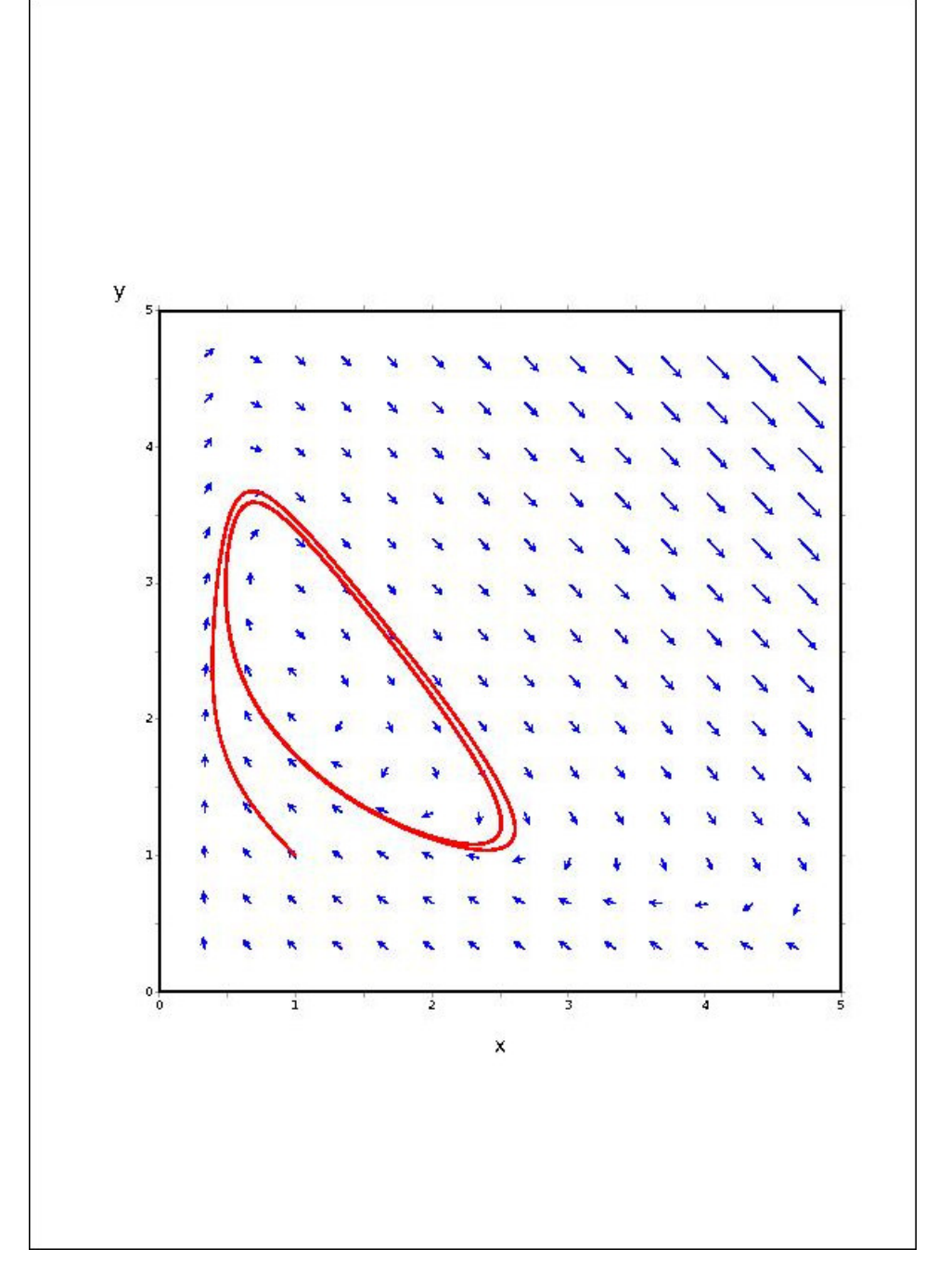

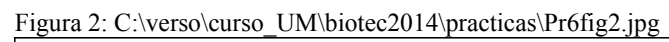

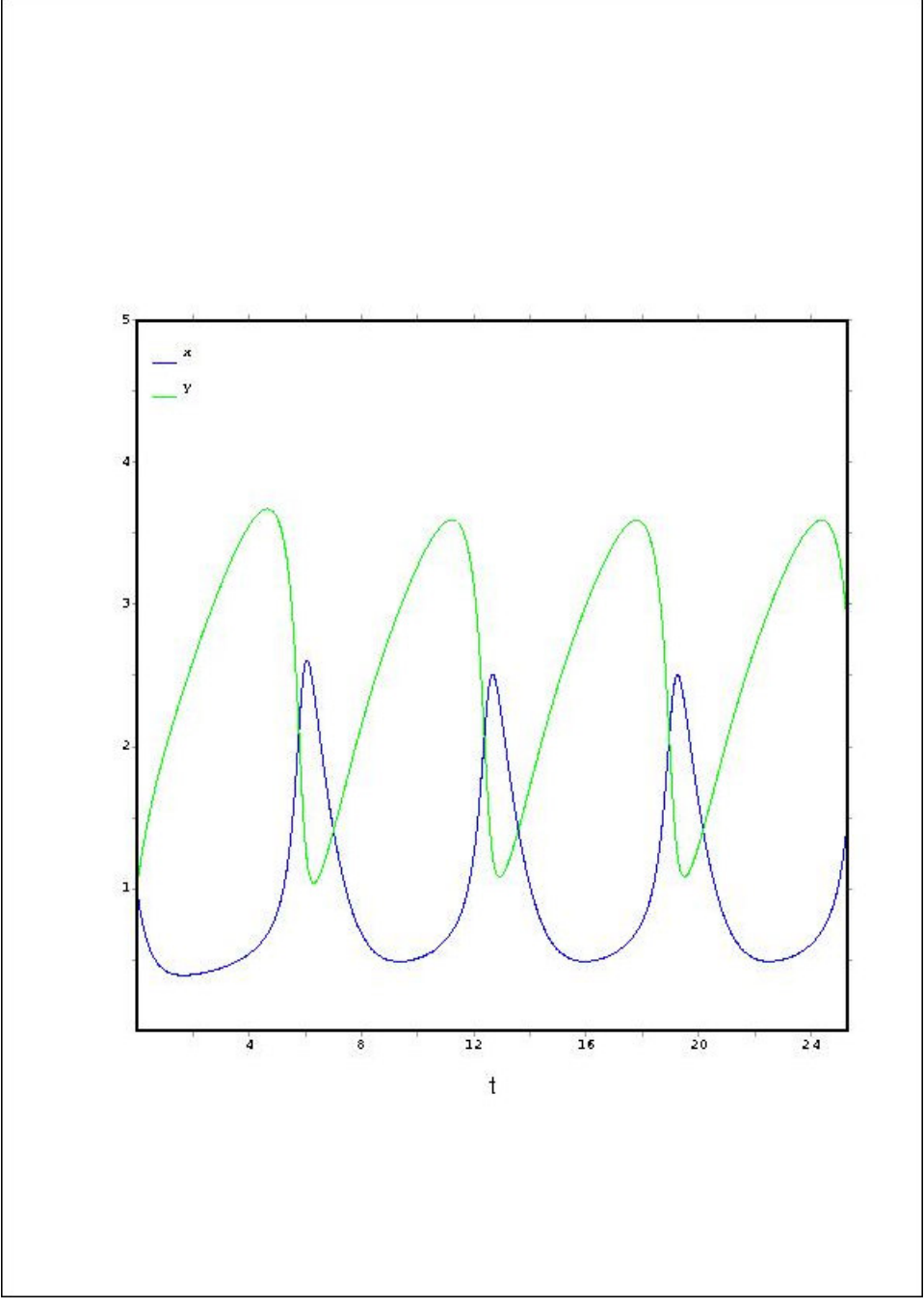

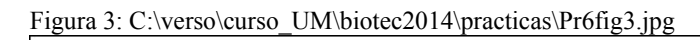

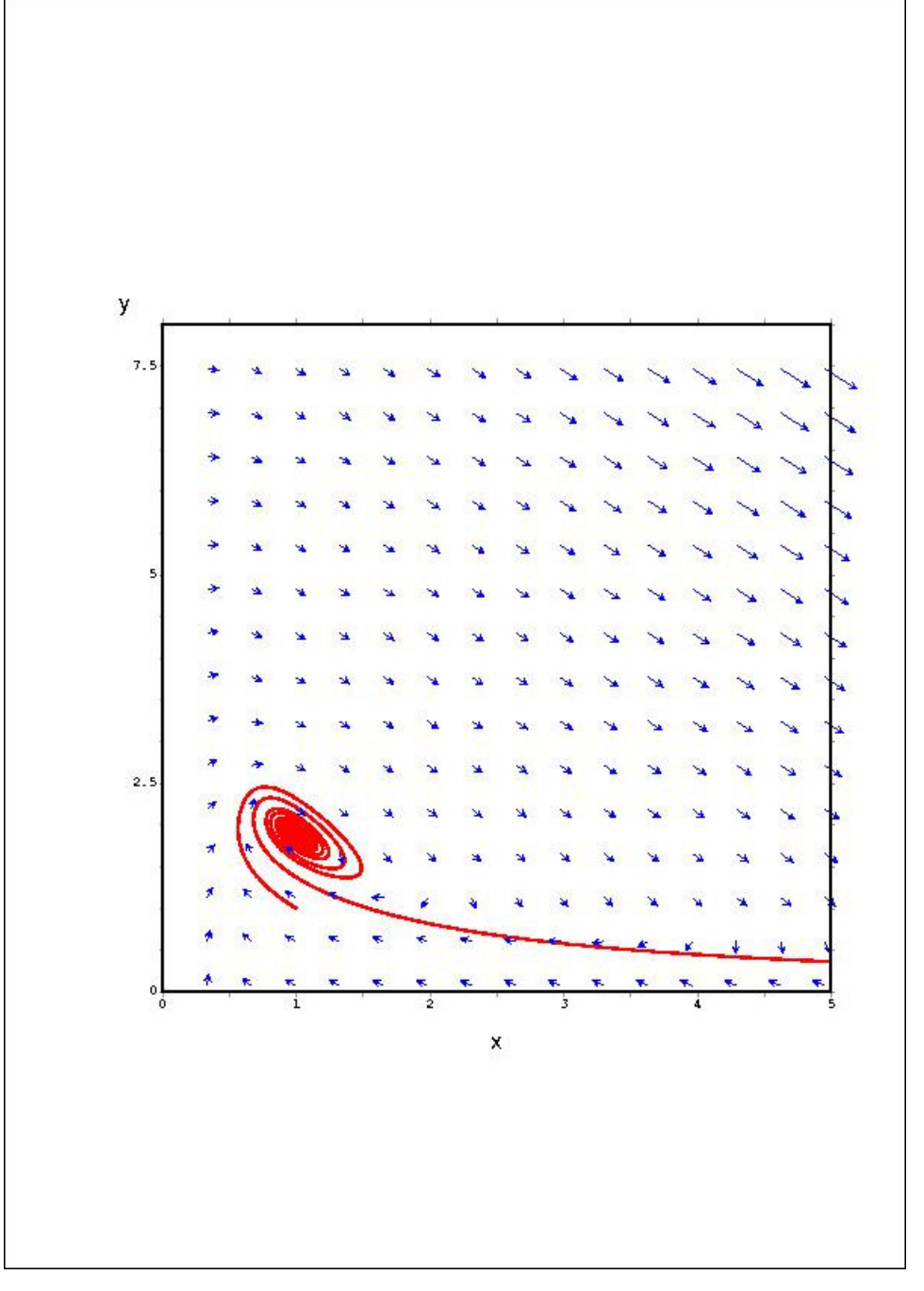

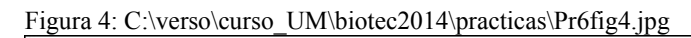

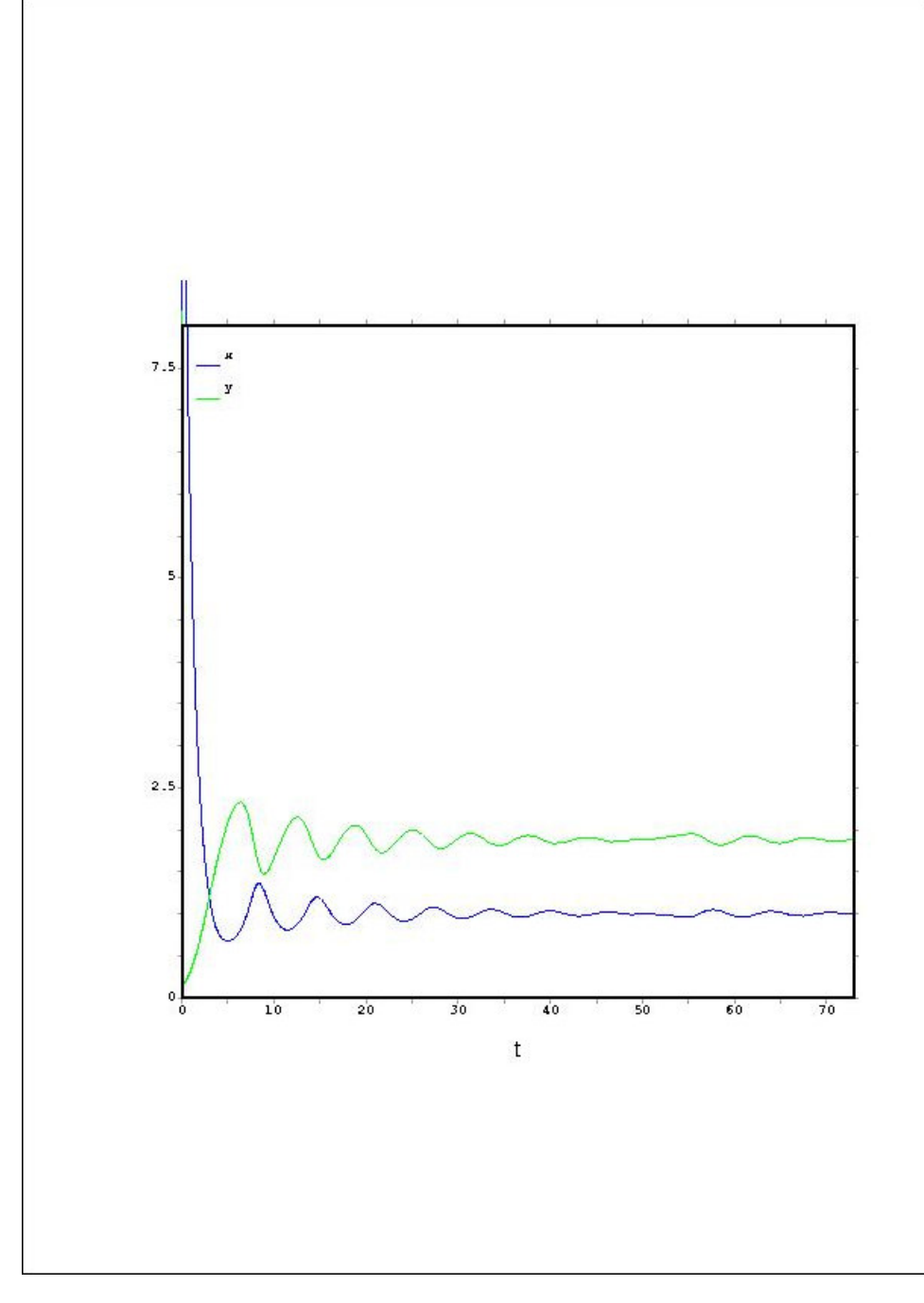

Created with **wxMaxima**.